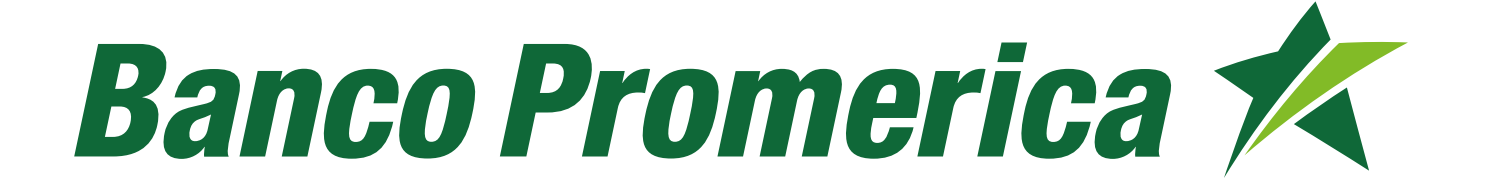

## Guía de uso Pagos Promerica

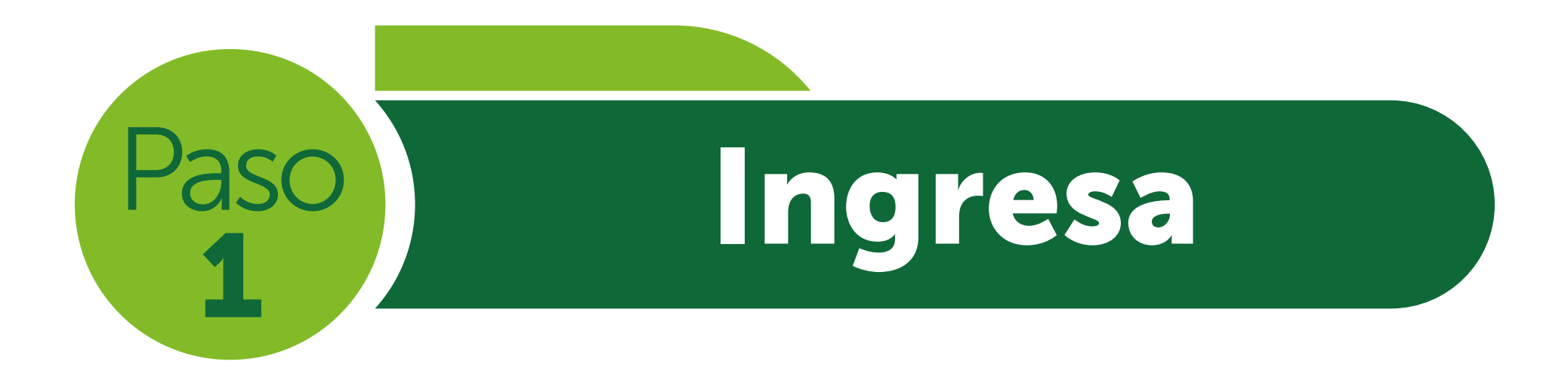

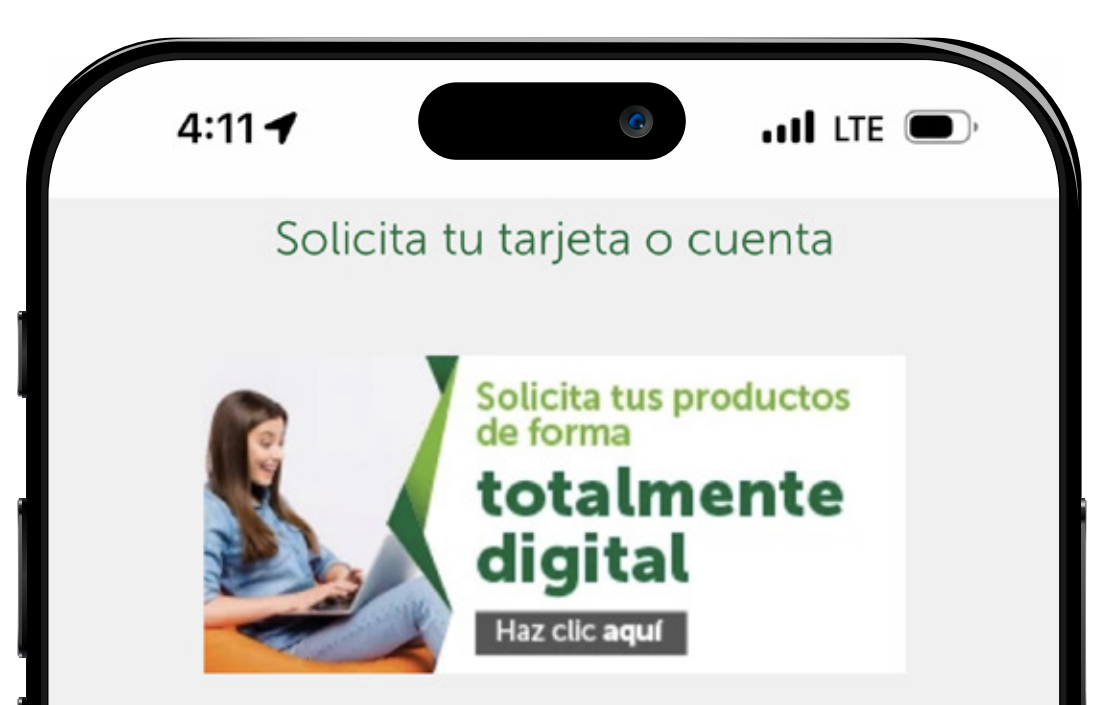

Solicita tu Tarjeta de Crédito y elige tu programa de lealtad favorito u obtén de manera inmediata tu Cuenta de Ahorro o Monetaria.

### Pagos Promerica

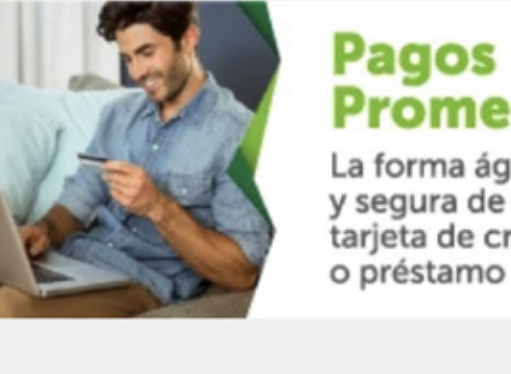

**Promerica** La forma ágil, fácil y segura de pagar tu tarjeta de crédito

Ahora puedes pagar tu tarjeta de crédito o préstamo personal con cualquier tarjeta de débito Visa. Hazlo de forma fácil, rápido sin salir de casa.

Ò A bancopromerica.com.gt AA ſħ ₢  $\mathbb{Z}$ 

## Ingresa a nuestra página www.bancopromerica.com.gt

Busca la sección Pagos Promerica en la parte inferior

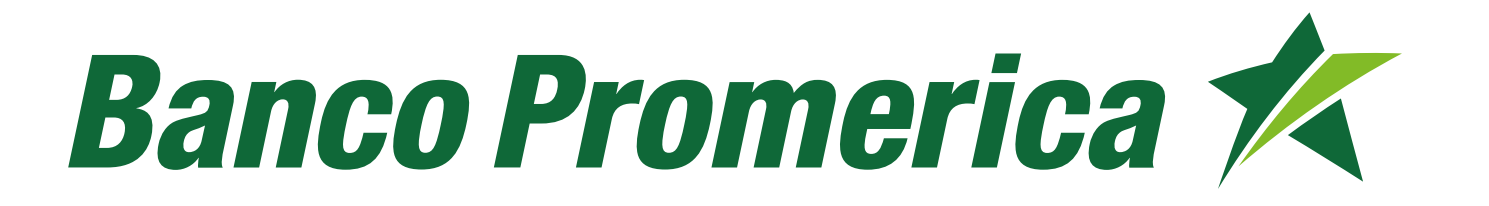

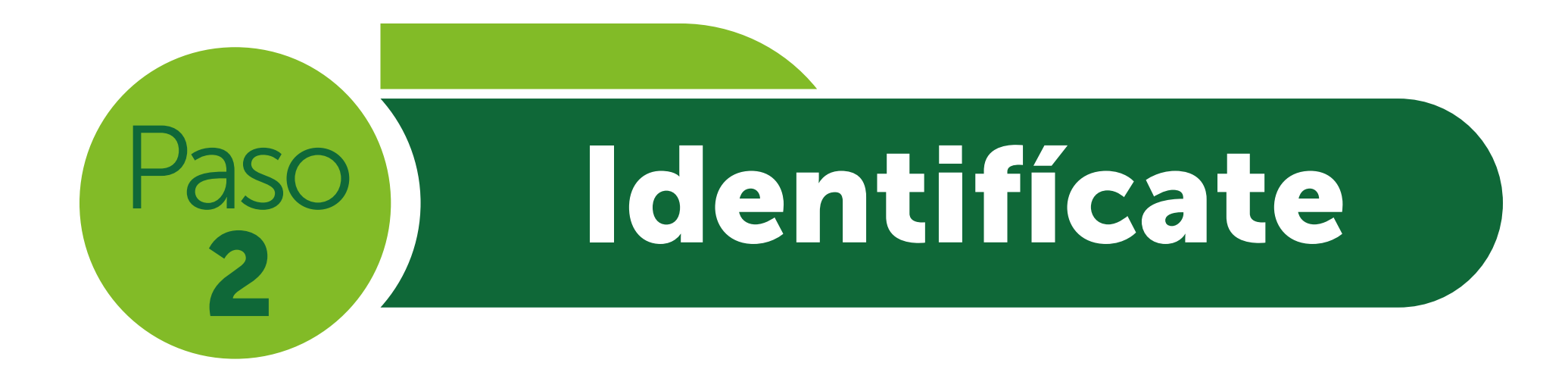

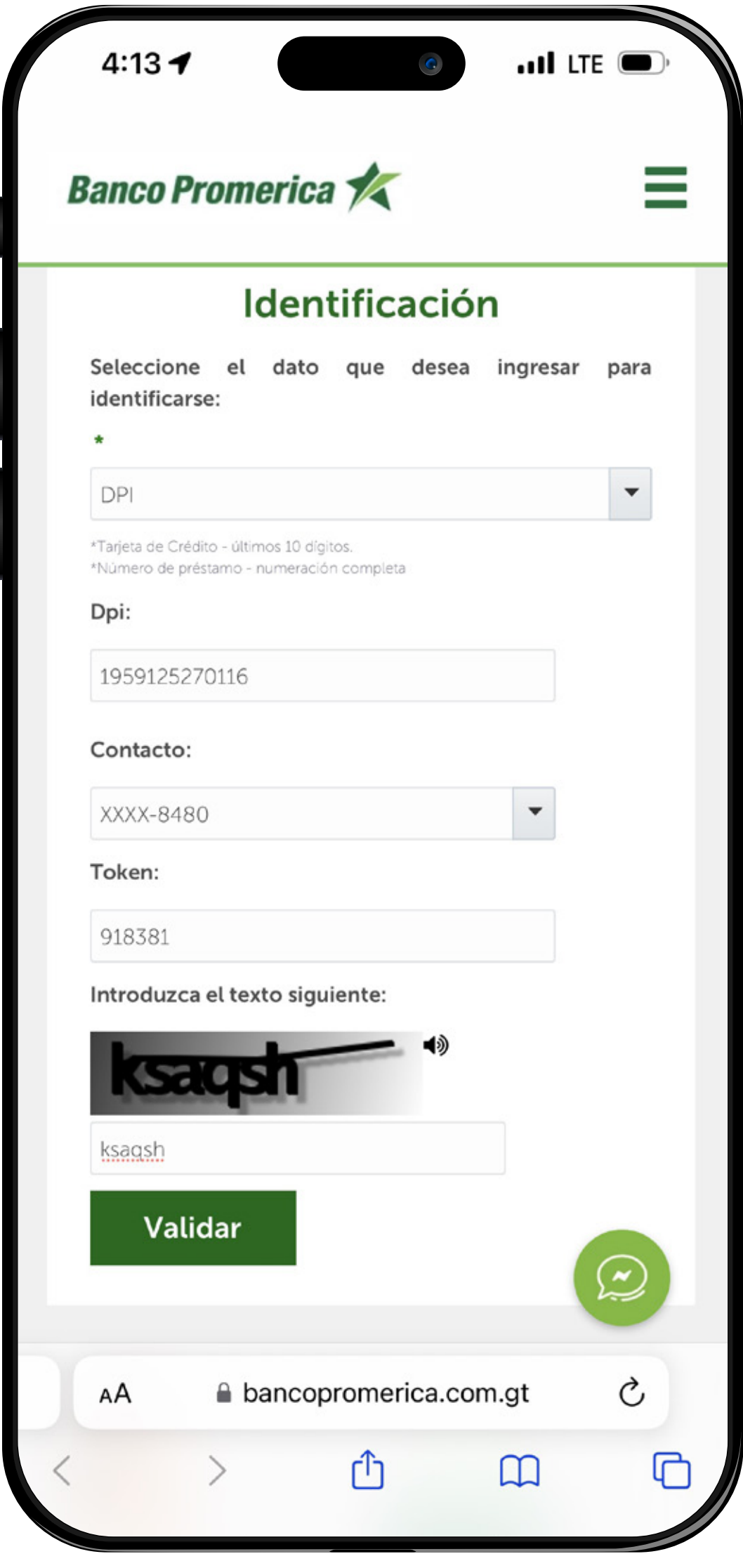

1. Identifícate a través de DPI, NIT, o número de producto. 2. Realiza el proceso de token. 3. Completa la validación Captcha.

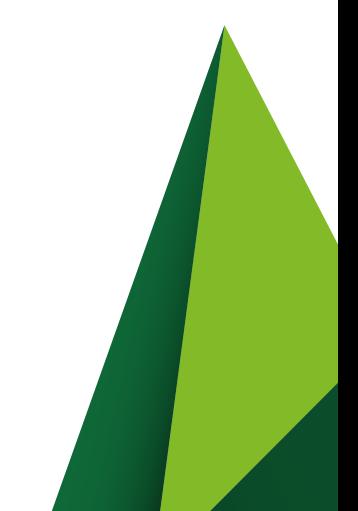

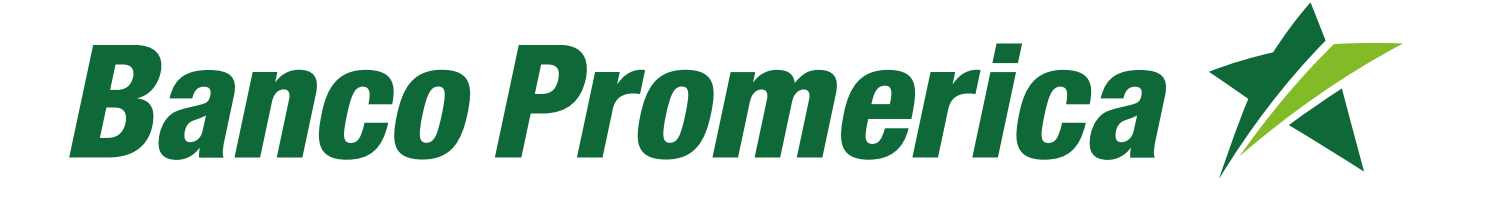

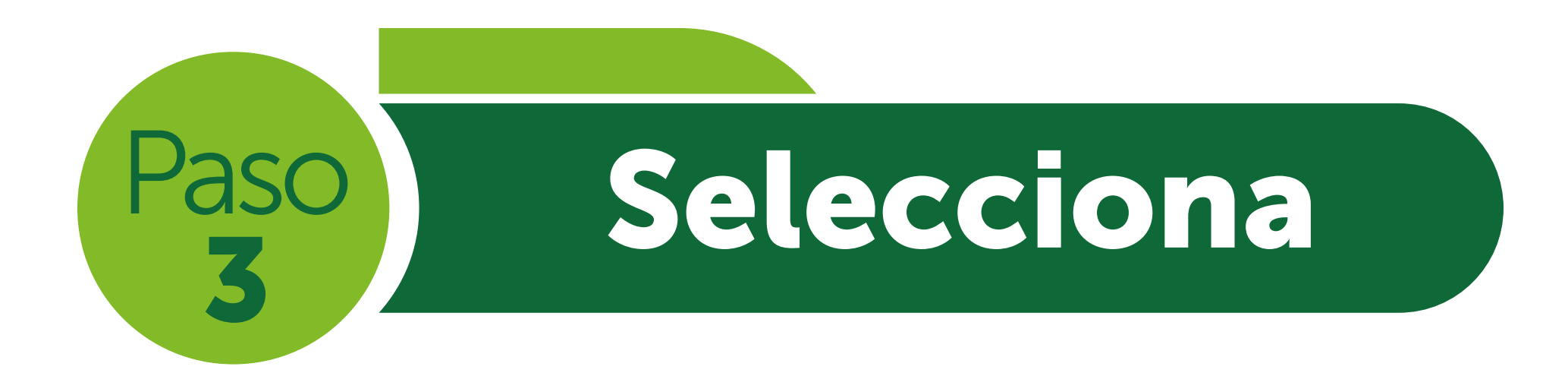

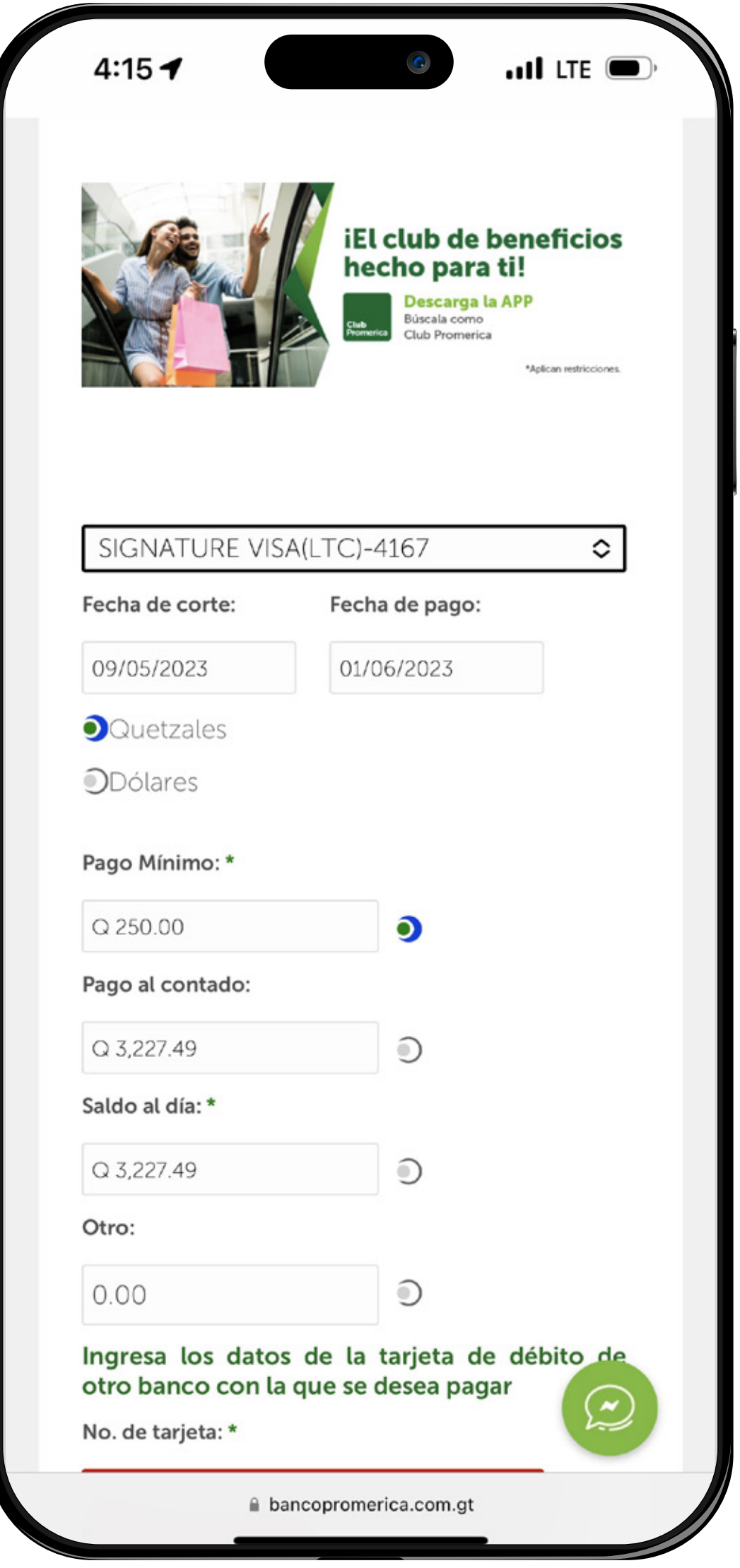

Selecciona el producto y la moneda que deseas pagar.

Selecciona el monto a pagar, puedes seleccionar entre:

- Pago mínimo.
- Pago al contado.
- Saldo al día.
- **Detro: Acá podrás ingresar** el monto que deseas.

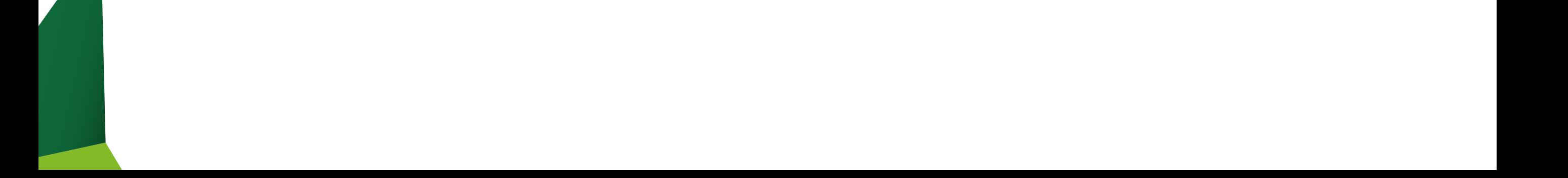

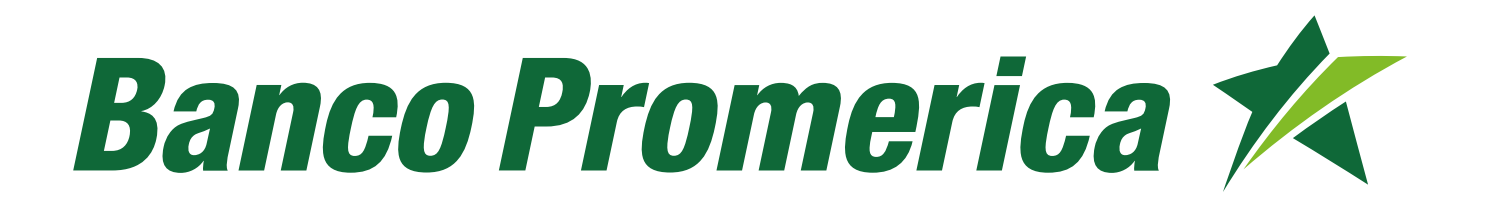

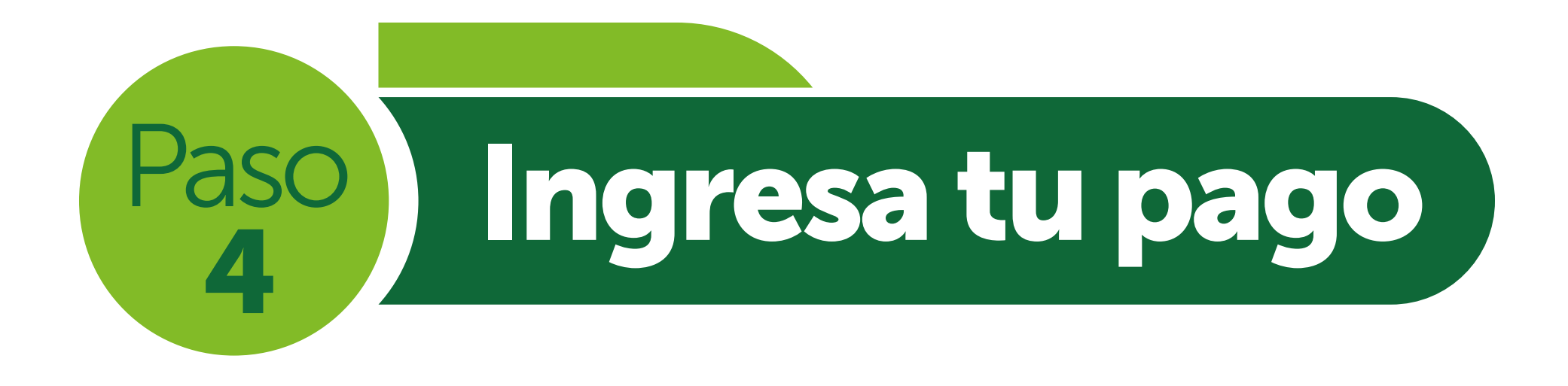

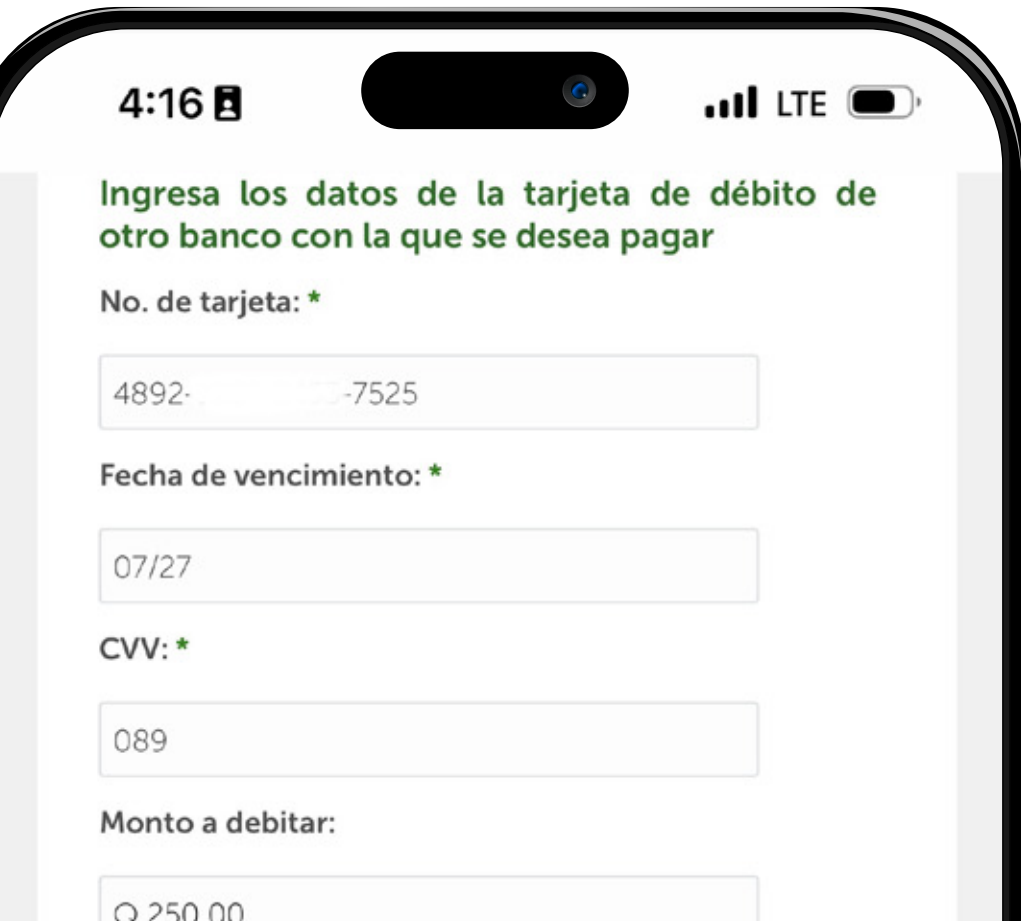

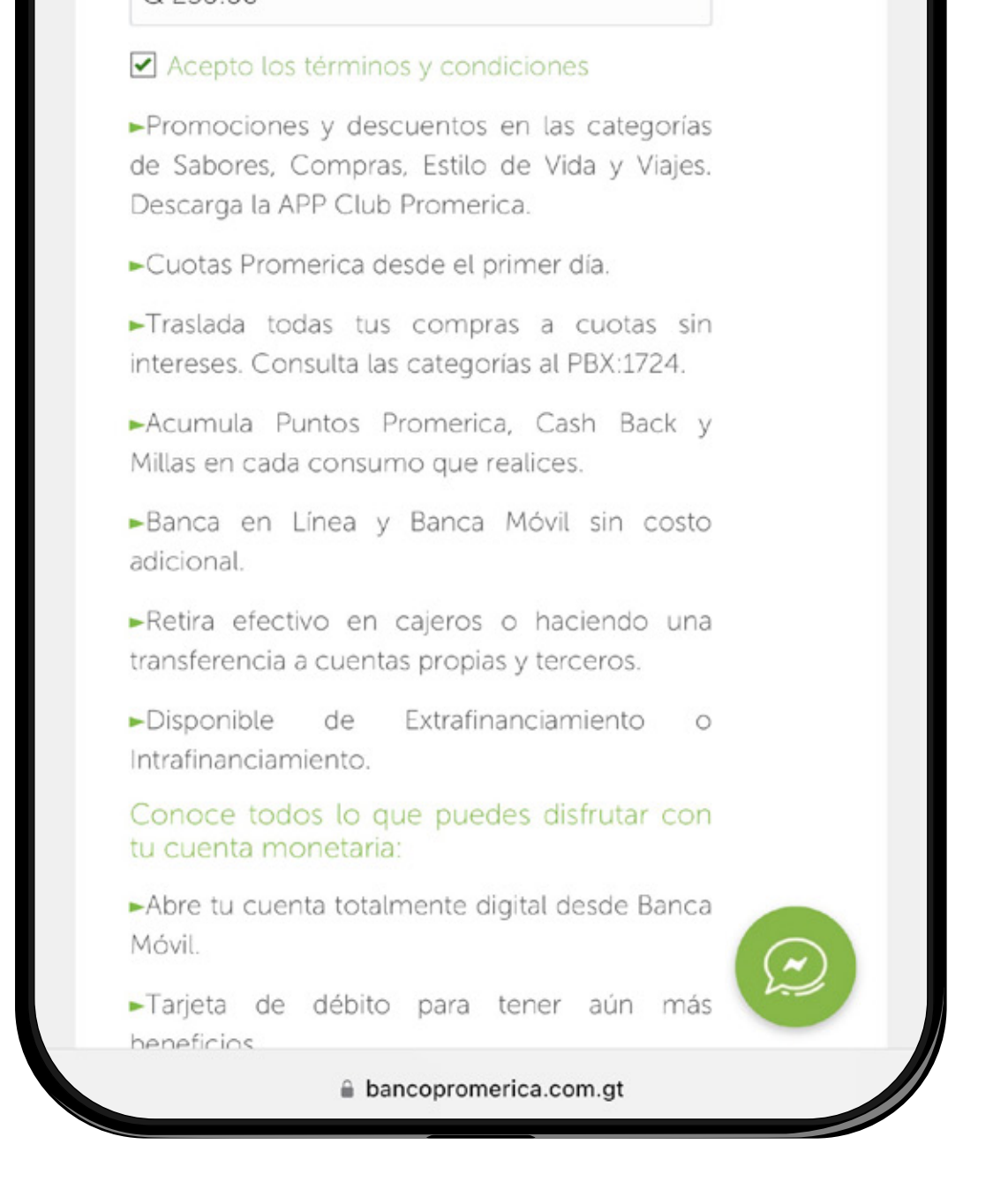

1. Ingresa los datos de tu tarjeta de débito de cualquier banco. 2. Acepta términos y condiciones. 3. Selecciona la opción "Pagar".

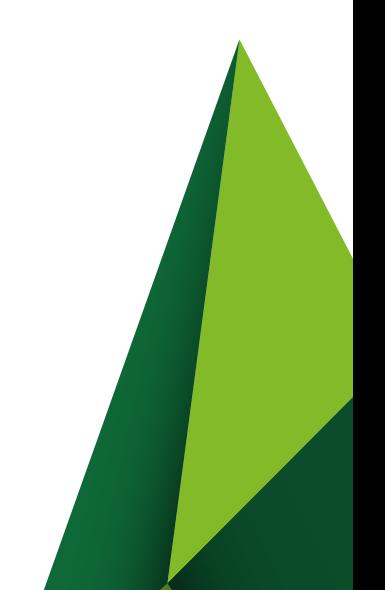

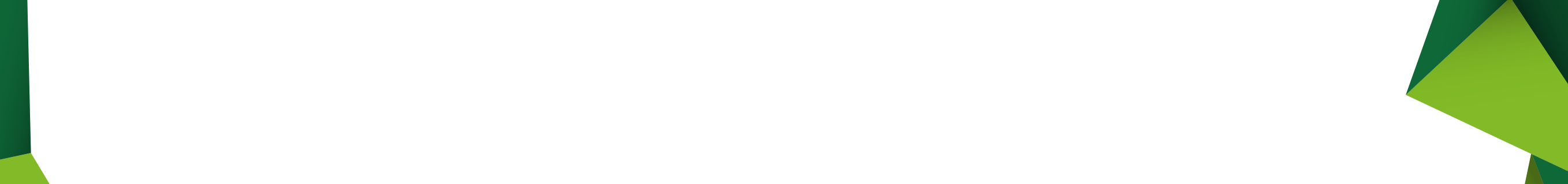

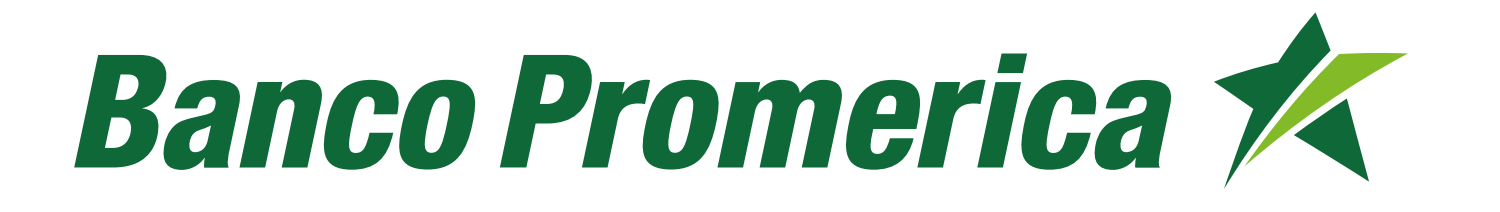

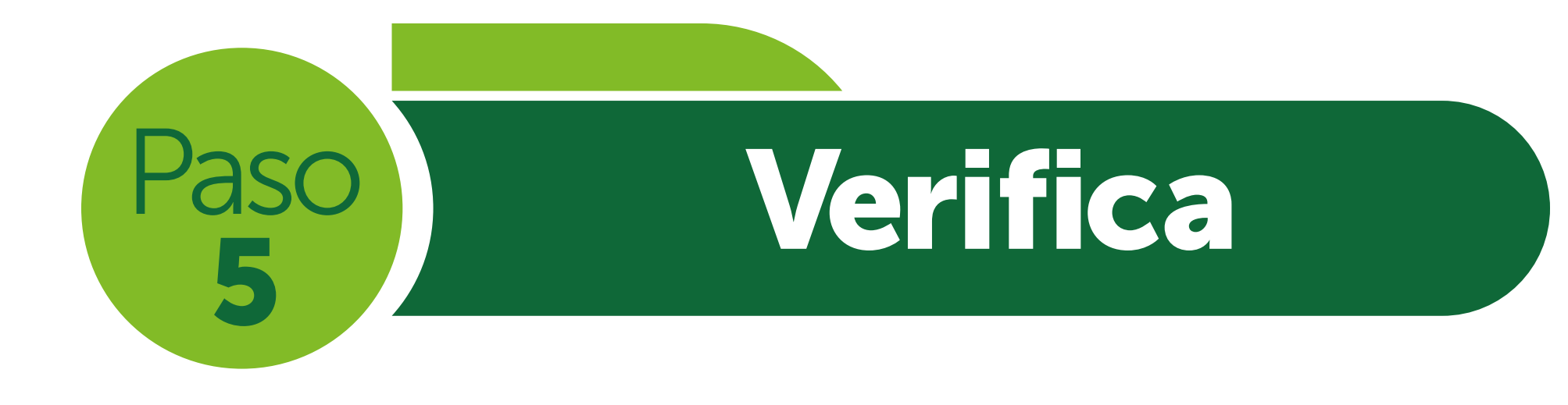

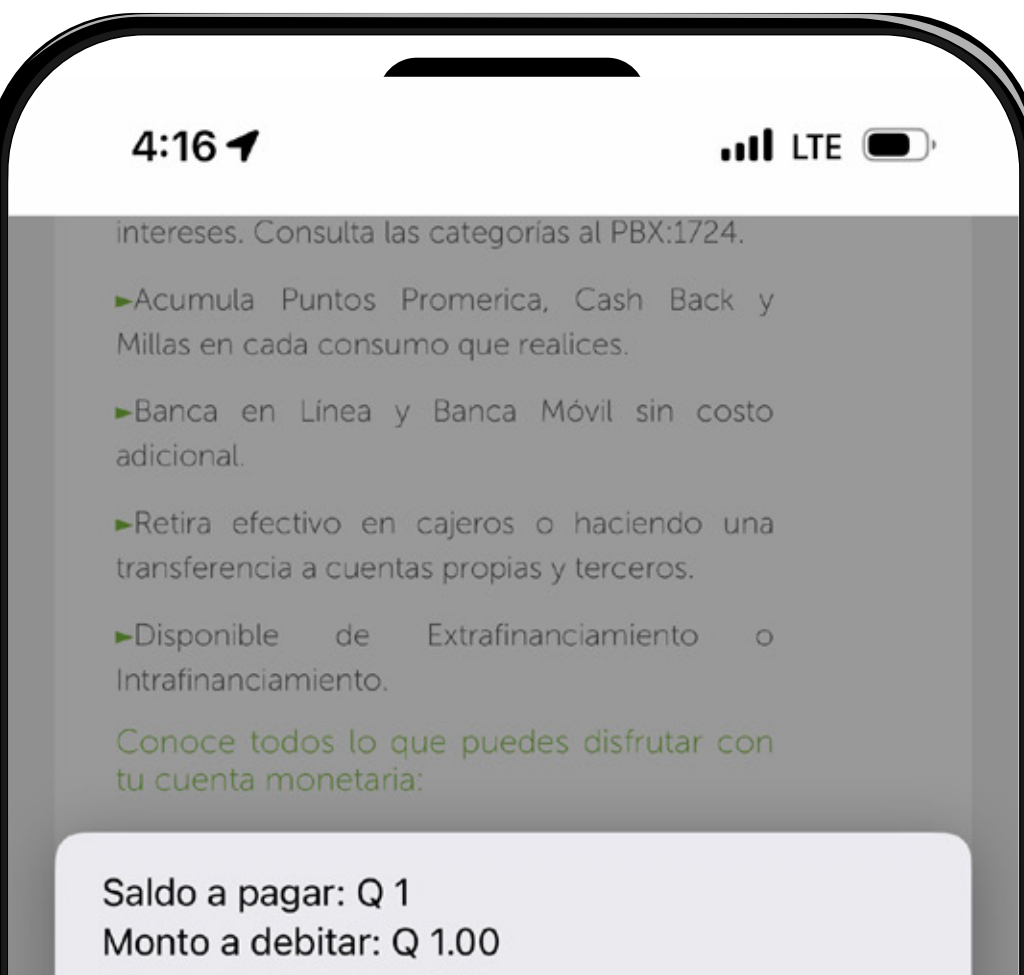

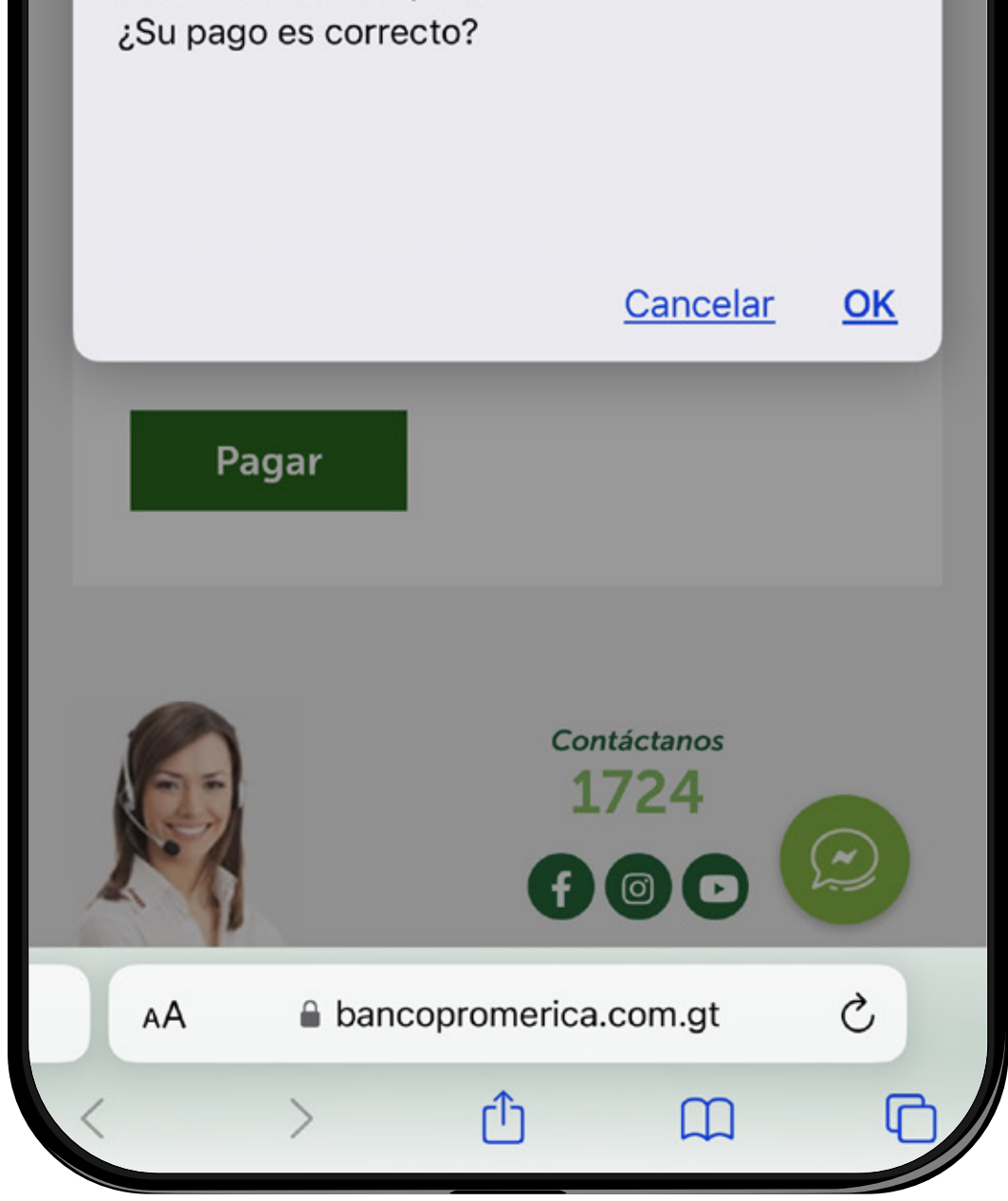

Verifica que el saldo a pagar esté correcto y selecciona "Aceptar".

Te mostrará tu recibo de pago.

# ¡Listo tu pago fue aplicado!